# **ACCES A CAMBRIDGE STRUCTURAL DATABASE « CSD » GUIDE D'UTILISATION**

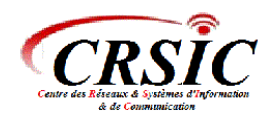

Celebrating 50 Years of the<br>Cambridge Structural Database

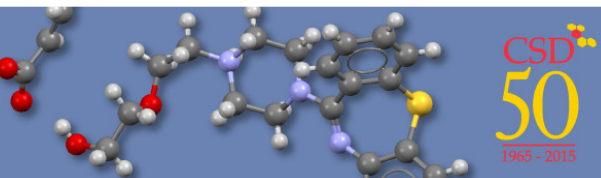

# **1/Pré-requis :**

- L'accès à la CSD s'effectue qu'à partir d'un poste connecté sur le réseau local de l'université.
- Firefox (dernière version).
- Java (dernière version).

# **2/ Accès à la CSD :**

L'accès à la CSD peut être directement accédé via l'adresse suivante : http://www.ccdc.cam.ac.uk/

La page d'accueil du CSD se présente comme suit :

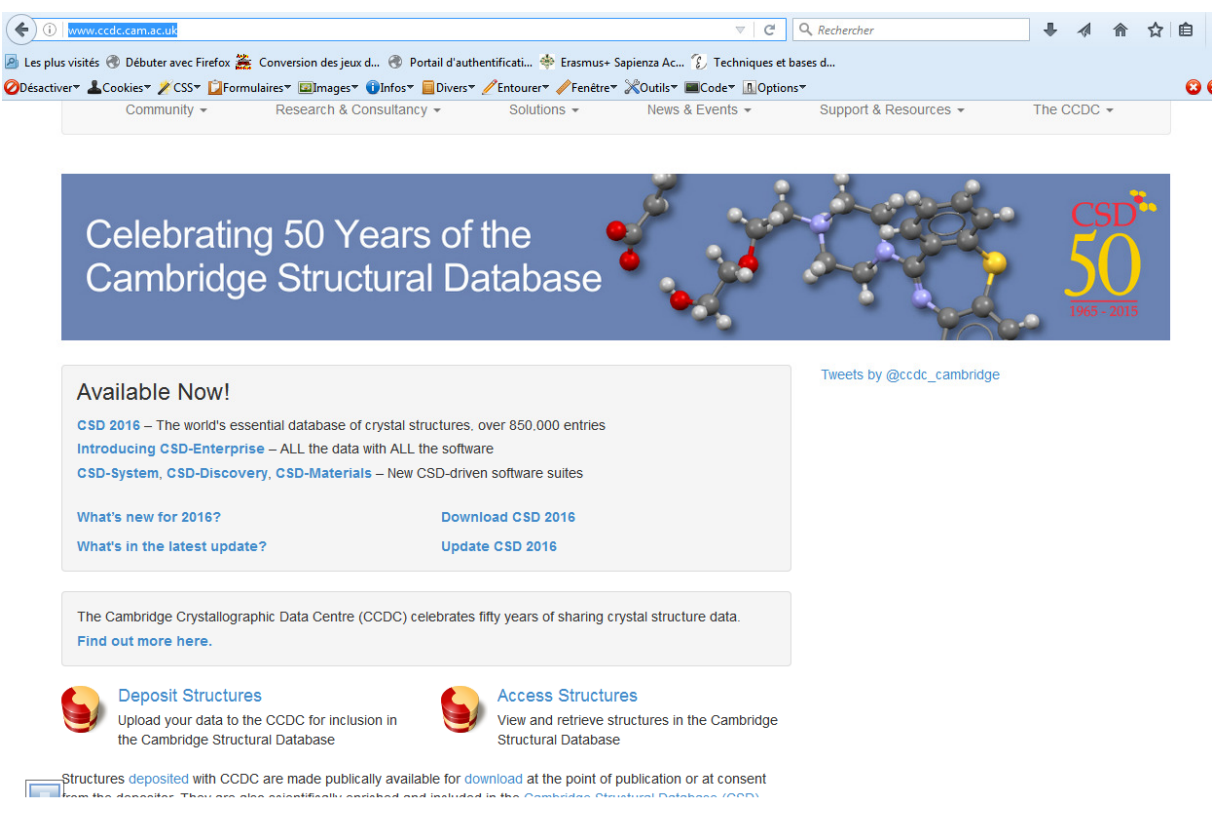

## **3/ Démarche :**

→ Veuillez cliquer sur l'hyperlien "**Access Structures**" :

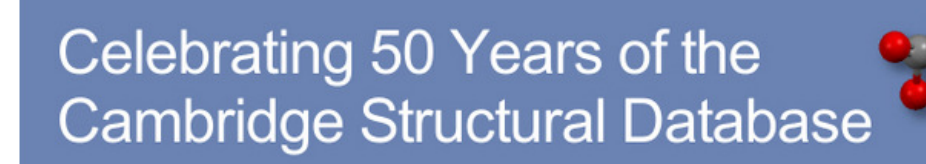

### **Available Now!**

CSD 2016 - The world's essential database of crystal structures, over 850,000 entries Introducing CSD-Enterprise - ALL the data with ALL the software CSD-System, CSD-Discovery, CSD-Materials - New CSD-driven software suites

What's new for 2016?

What's in the latest update?

**Download CSD 2016** 

Update CSD 2016

The Cambridge Crystallographic Data Centre (CCDC) celebrates fifty years of sharing crystal structure data. Find out more here.

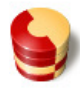

#### **Deposit Structures**

Upload your data to the CCDC for inclusion in the Cambridge Structural Database

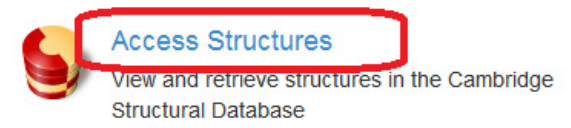

Structures deposited with CCDC are made publically available for download at the point of publication or at consent

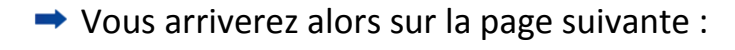

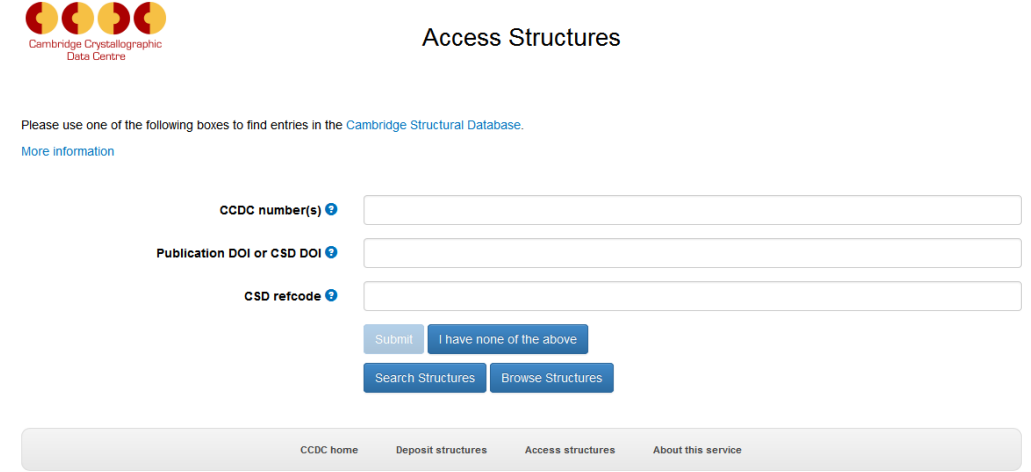

### Cliquez ensuite sur le bouton « **Search Structures** » :

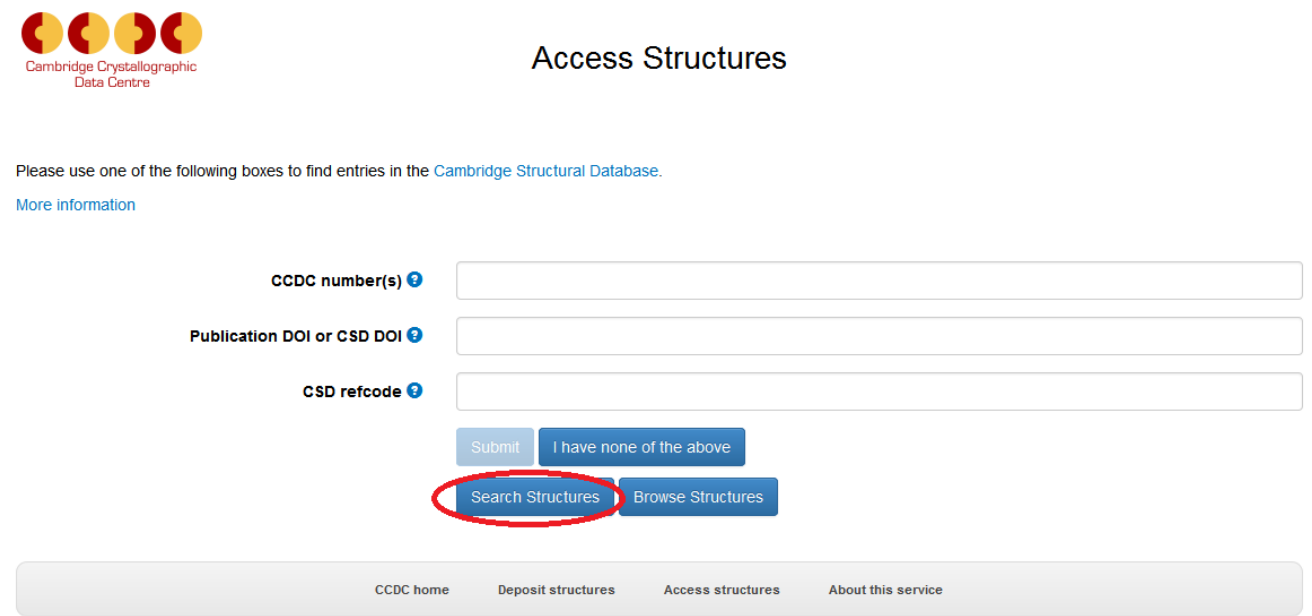

### Vous arriverez sur l'écran suivant :

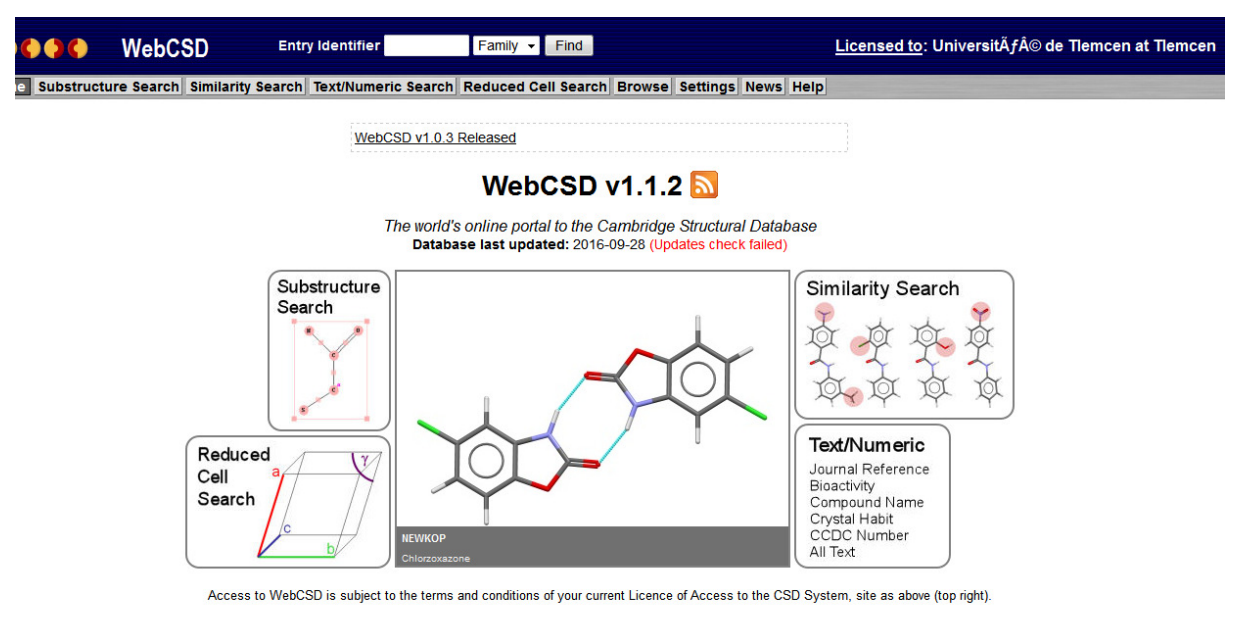

Embedded visualisation in WebCSD is provided by OpenAstexViewer @ 2007-2009 Mike Hartshorn and Jmol @ 1998-2007 The Jmol Development Team.

#### Remarque :

La ligne en haut à gauche de votre écran vous permettant l'accès gratuit à la « CSD »

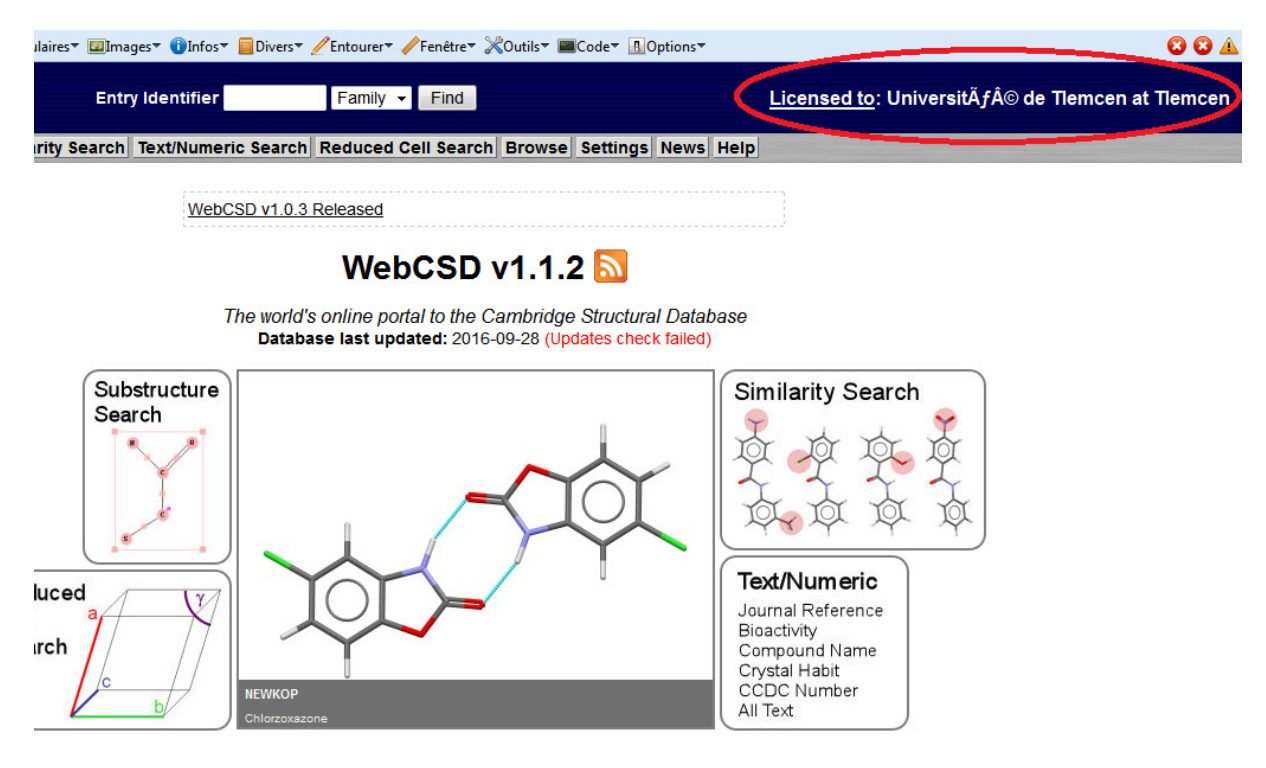

A ce stade, vous pouvez débuter la recherche

# **4/ Exemple :**

Il vous suffira ensuite de cliquer sur « **Substructure Search** » pour commencer,

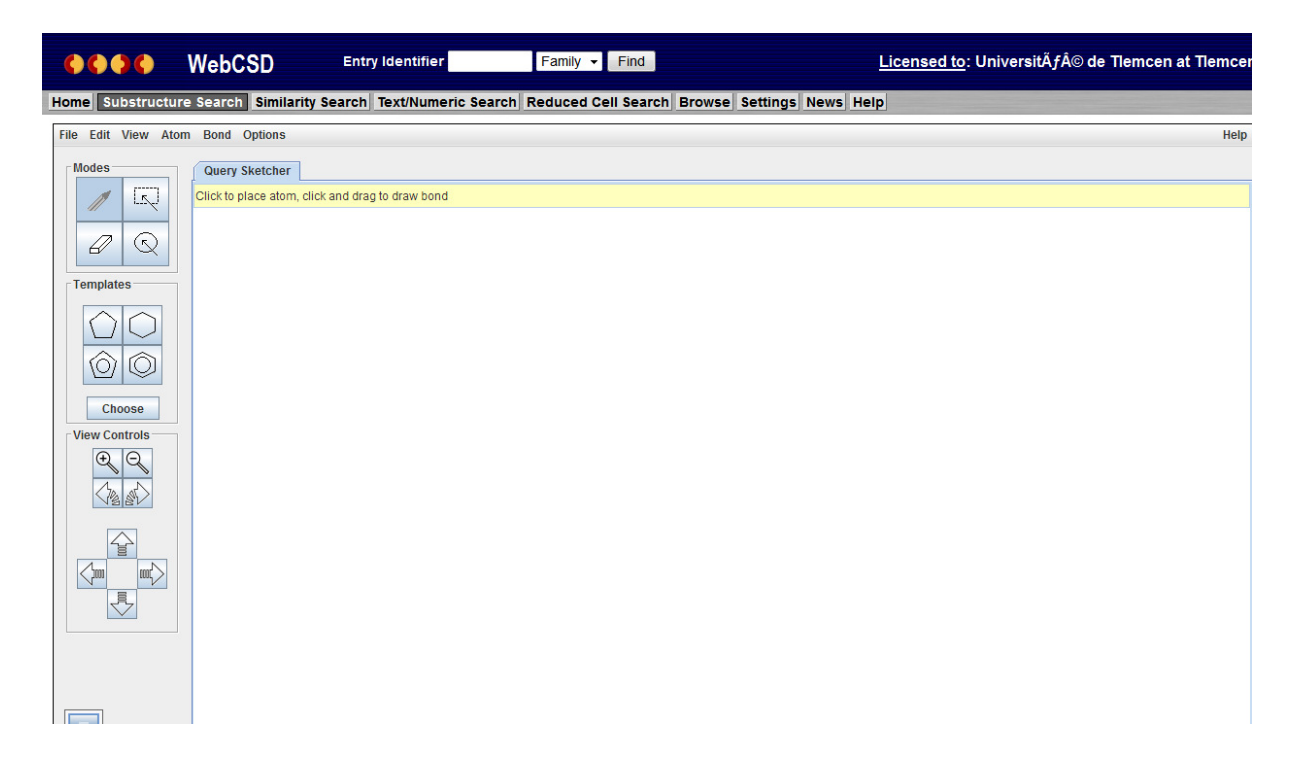

Choisissez la Template qui vous convient :

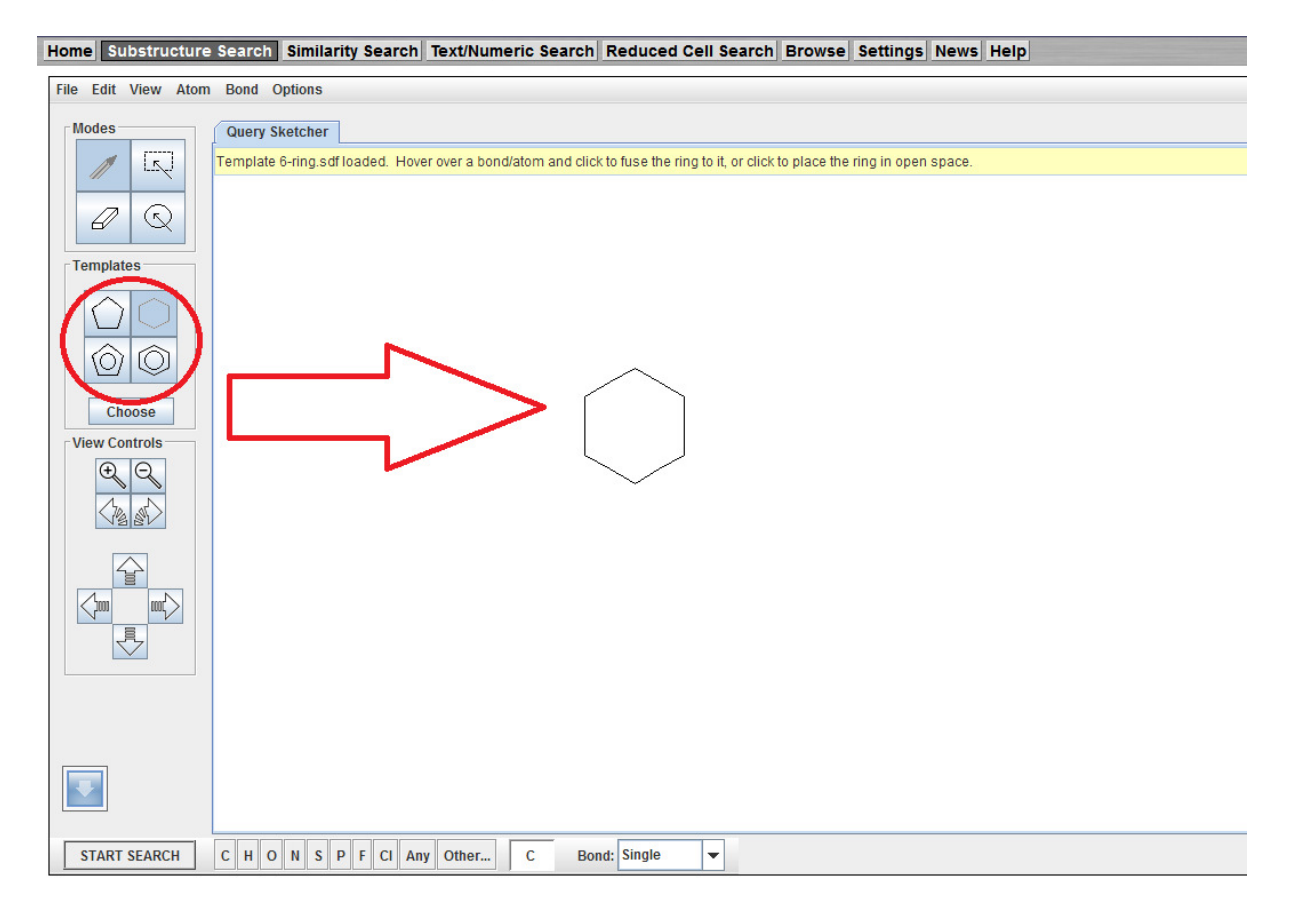

### **→ Cliquez ensuite sur le bouton « START SEARCH »**

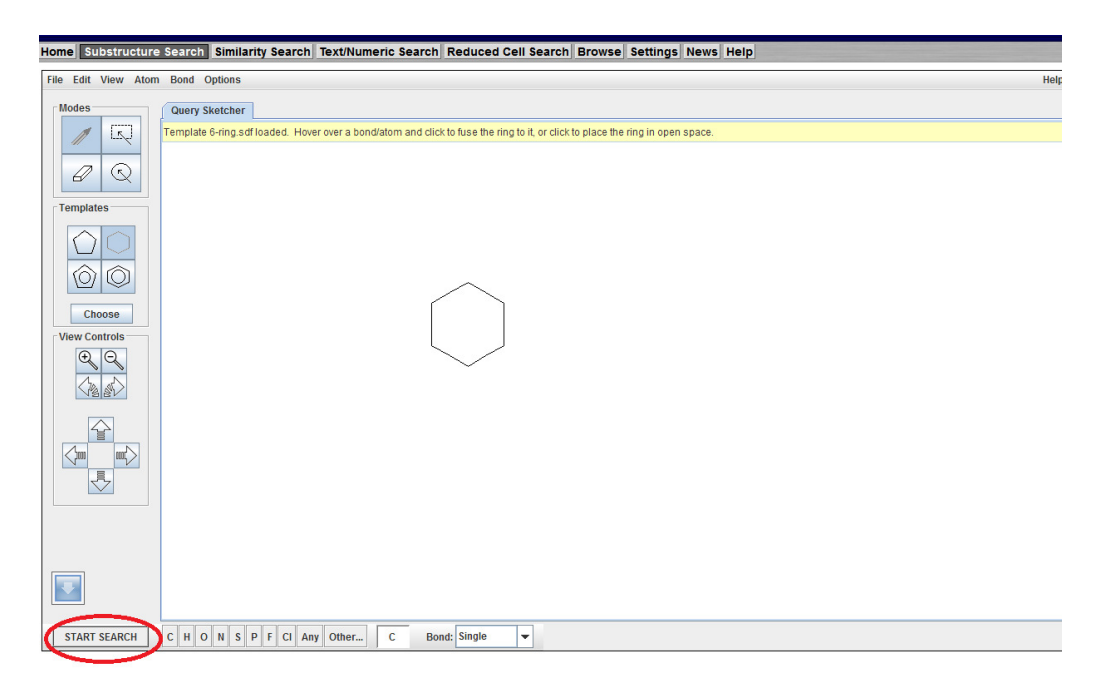

### Vous arriverez sur l'écran suivant :

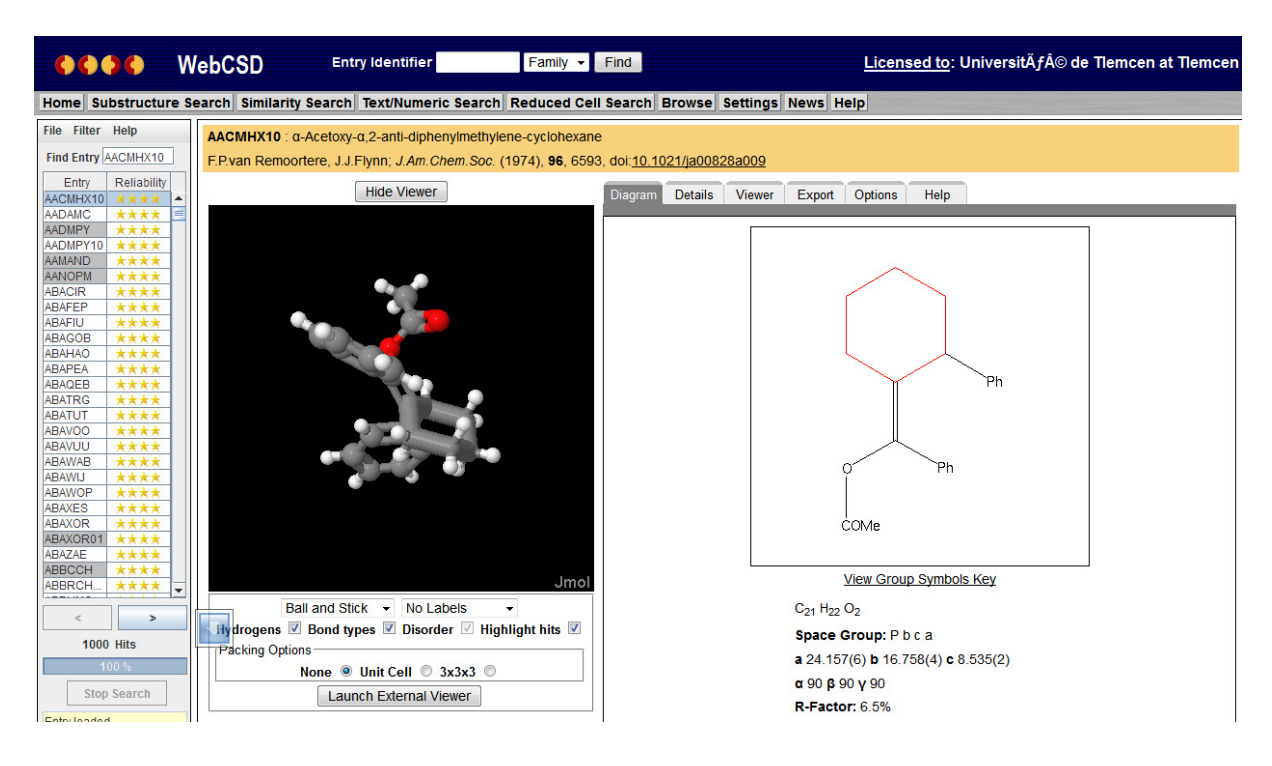

### Vous pouvez même l'exporter sur votre pc en cliquant sur Export:

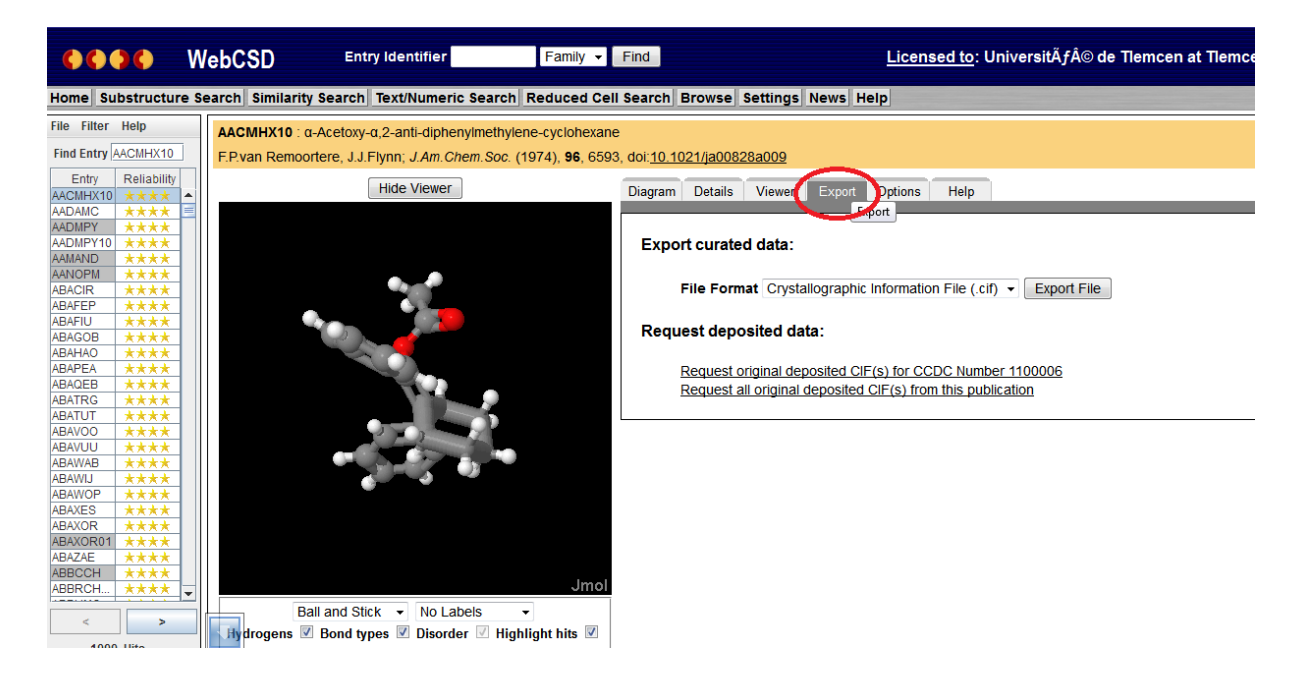